#### Solution Guide PROJECT .03

# Project & Task Management

**Find it online: [smartsheet.com/pm-solutions/project-task-management](https://www.smartsheet.com/pm-solutions/project-task-management)**

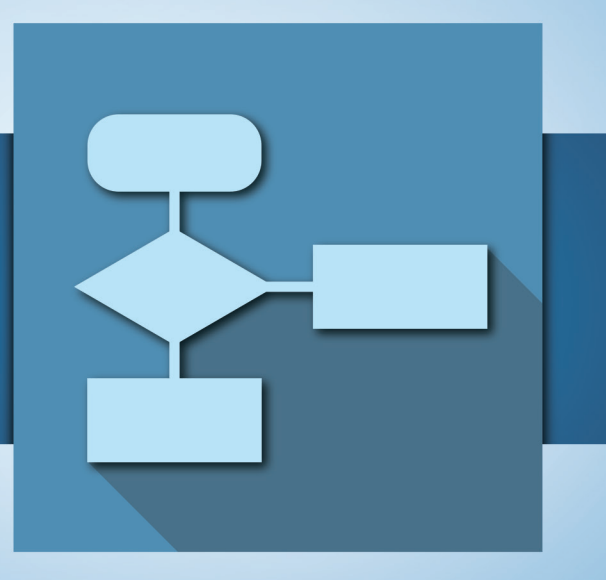

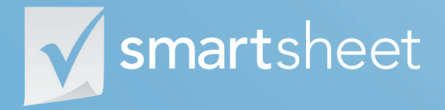

Coordinate **Anything**

#### **Project & Task Management**

**Project management involves coordinating the right people, processes and technologies to deliver on project goals. Project managers do it all -- they help structure plans, mobilize resources, support execution, hold people accountable, track milestones and more. With task management, they can help teams and individuals get stuff done – whether as part of a project or in their everyday job. This guide is built to help you use Smartsheet to achieve your project and task management goals.** 

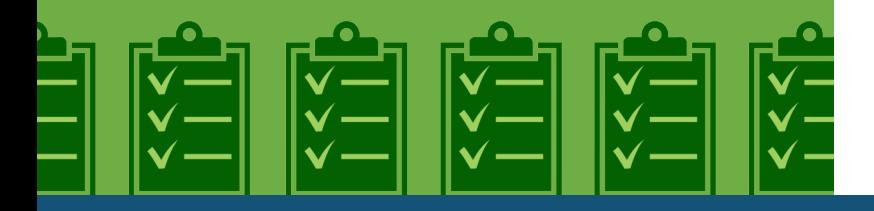

#### **Seamlessly coordinate tasks**

Maintain up-to-date task lists for the team and individual members to ensure everyone is on track.

#### **Increase project team productivity**

Spend less time reporting and more time delivering with automatic rollup views of key project information.

#### **See status and progress in real time**

Store and access information in real time via desktop, tablet or mobile device.

#### **Manage traditional and agile projects**

Whether managing traditional waterfall projects or agile projects, Smartsheet has you covered

#### **Who should use this guide?**

Whether you're a professional project manager, someone who just happens to manage projects, or really anyone that has a list of things to get done, Smartsheet will help you coordinate all aspects of the project and manage your tasks.

Common roles/titles who would benefit from this solution include:

**Program Managers Project Managers Project Analysts Project Consultants Business Analysts Subject Matter Experts Operations Managers Operations Specialists**

### **What You'll Learn**

**This guide is designed to show you how you can deliver on project goals with Smartsheet.**

**This guide will cover the following:**

**An overview of the solution**

**A tour of the individual sheets**

**How to get going**

**1**

**2**

**3**

**4**

**Helpful resources and cheat sheets**

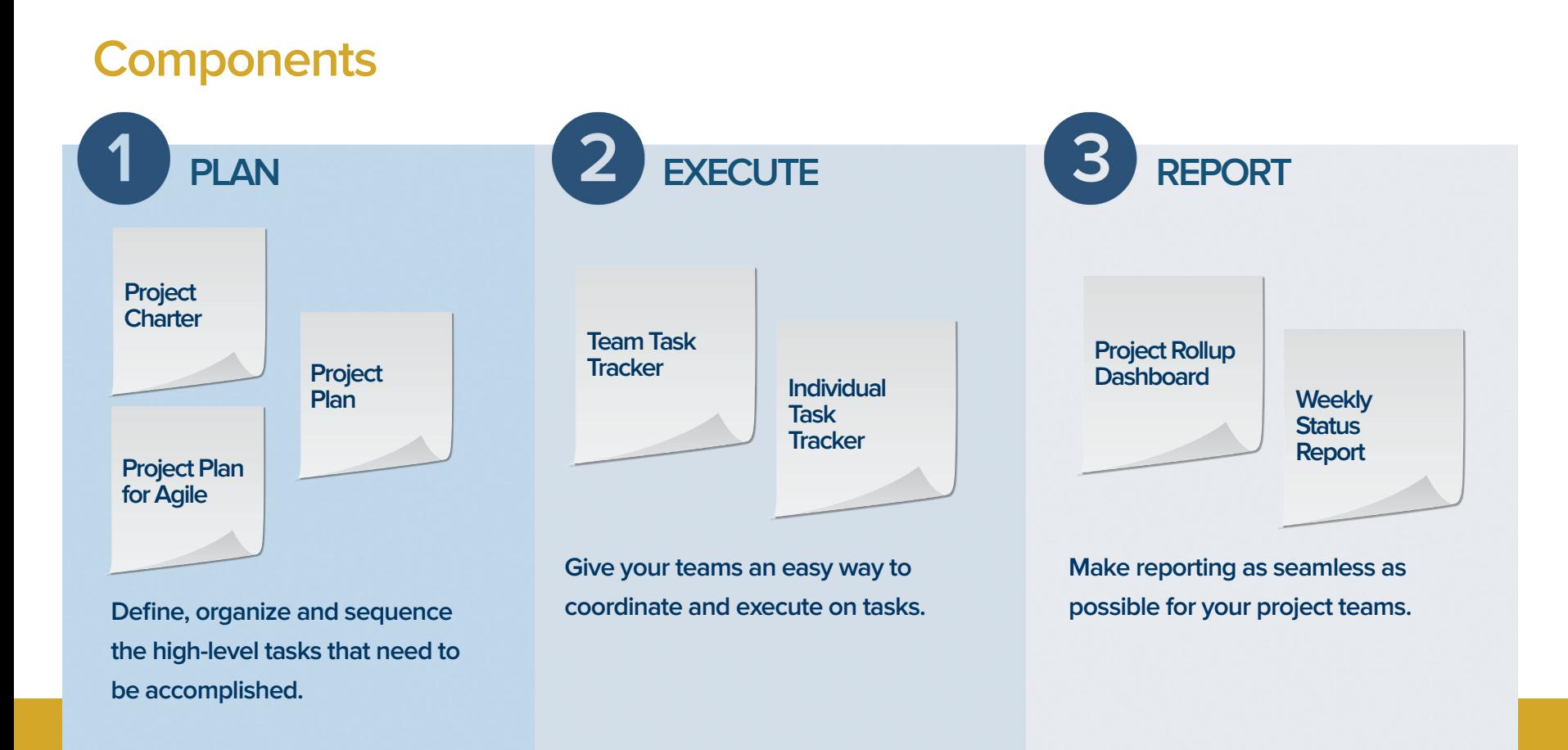

### **Project Charter**

The leading cause of failed projects is the lack of clear goals at the project's onset. The Project Charter helps you avoid this failure by defining what the project will accomplish and how you will proceed. With rich discussion, collaboration and sharing capabilities, Smartsheet is the perfect tool to create and share your Project Charter will all key stakeholders.

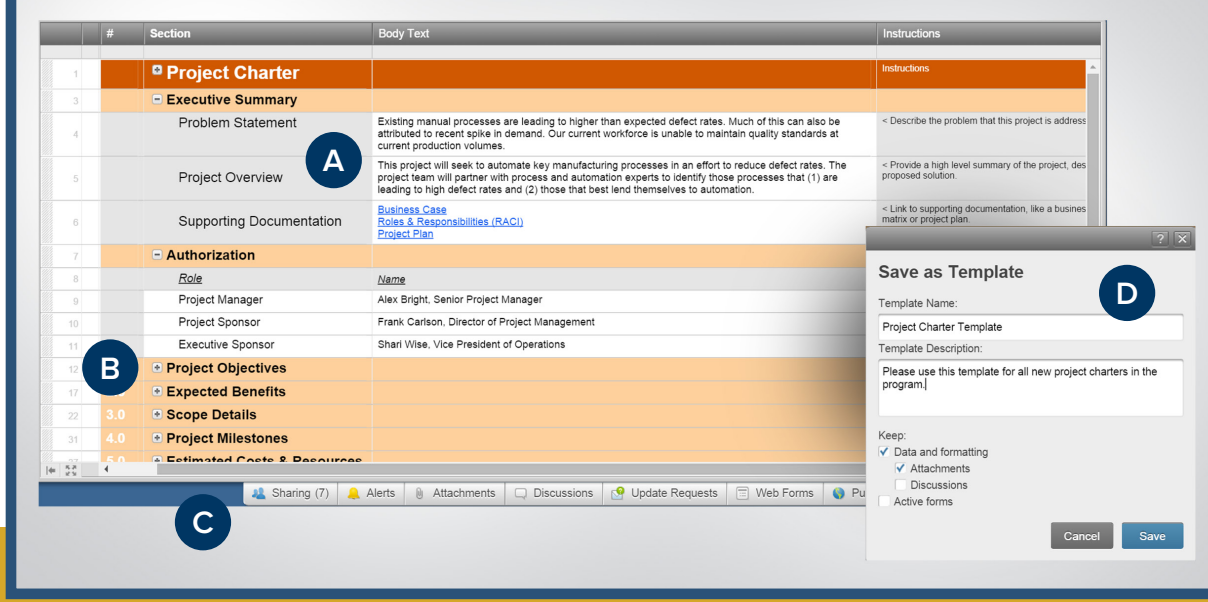

Use the structure in this template to ensure that all aspects of the project are thought through.

**B**

**C**

**A**

Group sections using hierarchy for easy navigation.

Decide who can view and edit the charter with simple and secure sharing.

**D**

Save the sheet as a template so a charter can easily be created for each new project.

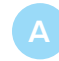

Highlight tasks on the Critical Path in Gantt view to see tasks that impact your project's finish date.

**B**

**D**

Attach any type of file and have discussions within the sheet to keep things in context.

Toggle to a Gantt Chart view so you can visualize timelines and progress.

Create dependencies between tasks so your schedule is automatically updated when things change.

#### **Project Plan**

Having a plan is only a part of successful project management. How you refine, communicate, and execute on a plan is even more important. Smartsheet makes it easy to update tasks, manage dependencies, identify the critical path, track progress, store project files and more, all in one easily shareable and secure location.

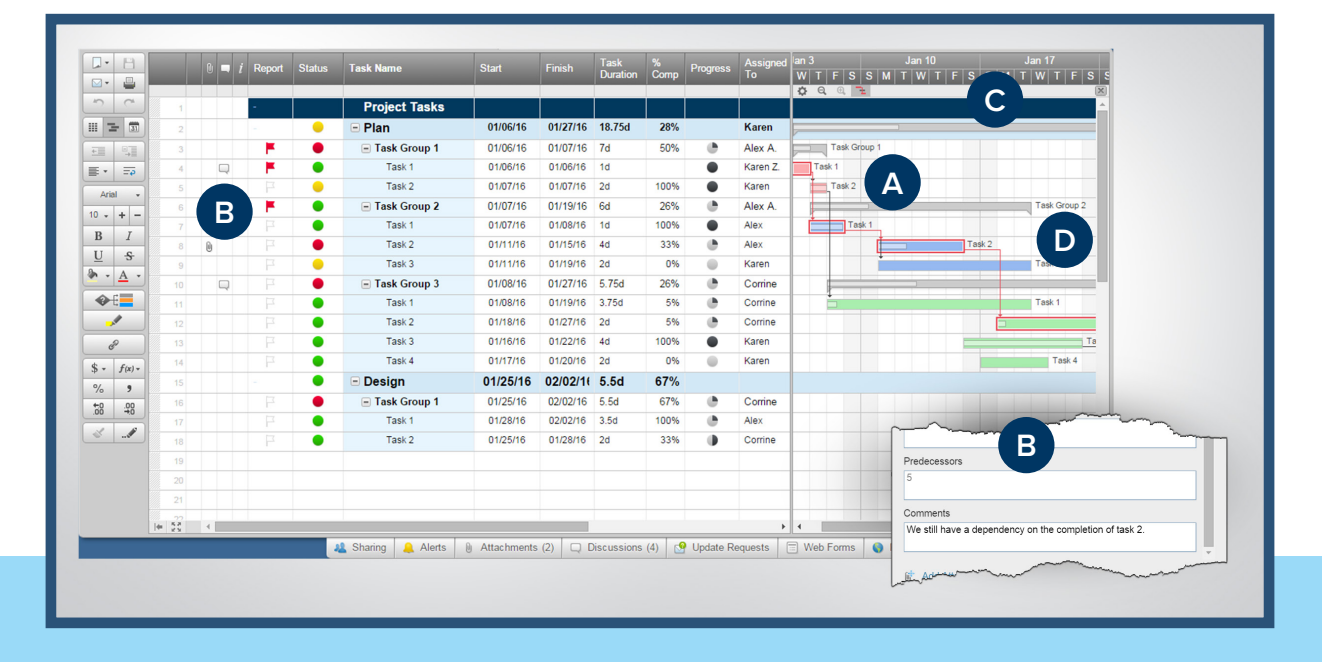

### **Project Plan for Agile**

Traditional projects involve a series of tasks laid out for the entire project, listing task durations, task owners, and dependencies. Agile project plans, on the other hand, are based on features grouped in shorter, less rigid timeframes called sprints. Manage your entire project portfolio in Smartsheet, whether you're following traditional, agile, or both.

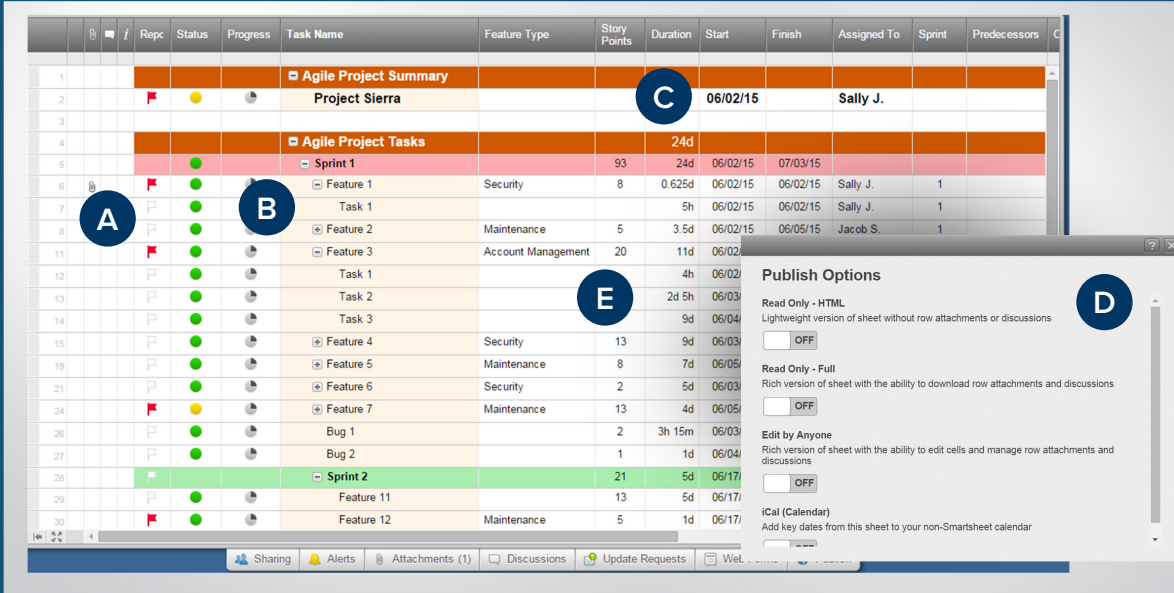

Flag any task to have it show up on the Project Rollup Dashboard (introduced later in this guide).

Use hierarchy to organize the work within each sprint. **B**

Track duration in virtually any increment - days, hours, and even minutes.

Securely publish the sheet or embed it in a website so your stakeholders can see what's coming and when. **D**

Assign story points to features to help you allocate resources accordingly.

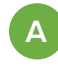

**B**

**C**

**D**

Use custom auto-numbering schemes to give each task a unique identifier for easy reference and reporting.

Set email reminders on important dates, like a task end date, so you're notified the moment a task is complete.

Assign owners, pulled from your organization's global address list, to each task.

Create conditional formatting to cross out tasks as they are marked "Done".

### **Team Task Tracker**

Not all tasks fit cleanly into a project plan. In reality, a lot of work isn't specific to any one project, like everyday coordination or administrative work. The Team Task Tracker allows managers to have all the capabilities they need to balance work and gives the project team a hub to view and coordinate all tasks.

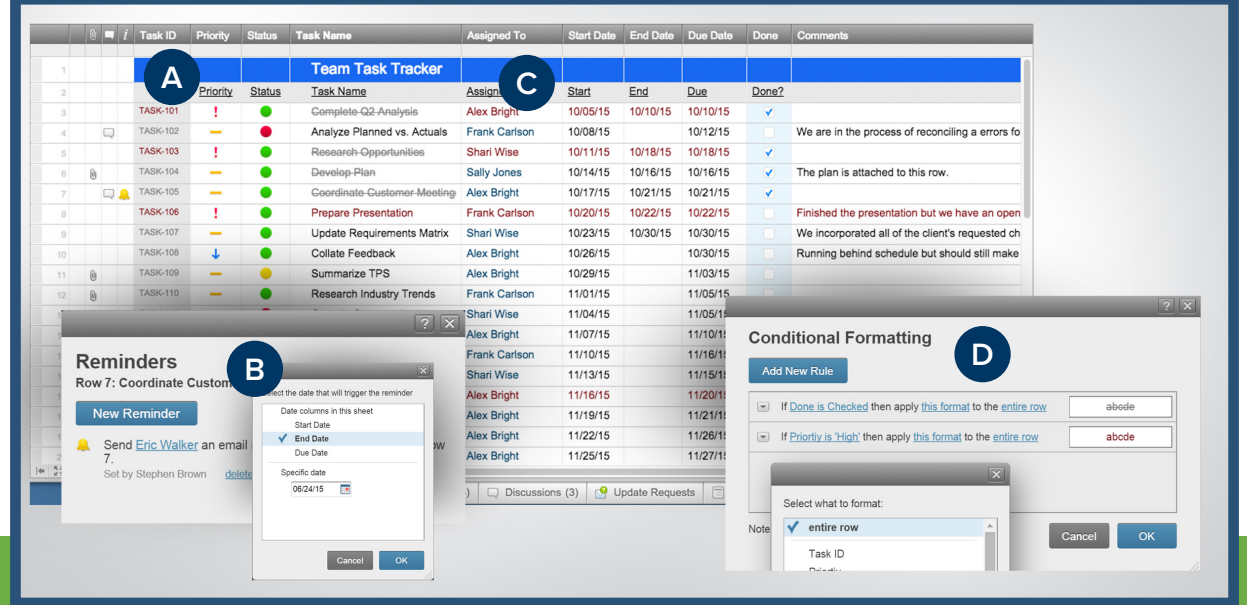

### **Individual Task List**

With so many moving parts, it can be challenging to focus on what's most important. Creating individual task lists in Smartsheet helps keep each contributor focused on what they need to get done. They can check off tasks, add comments, attach files and more.

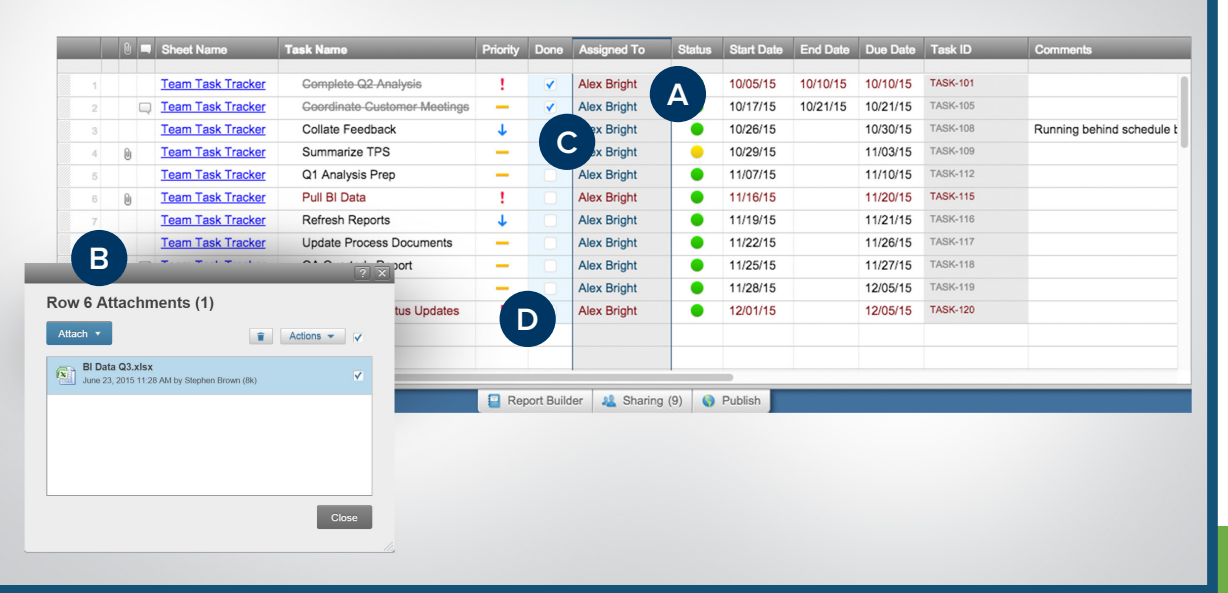

Help focus your team by giving each member his or her own task list.

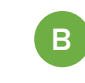

**A**

Attach task-related documents and have discussions with other project team members.

Use symbols to visually represent task information, like priority.

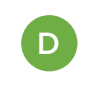

**C**

Simply check off tasks as you complete them with checkbox columns.

\* Changes made to this Individual Task List are automatically reflected back to the Team Task Tracker.

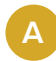

Any row flagged on a project plan shows up on the dashboard so management can see the most critical tasks in a single view.

**B**

Automatically send a copy of the dashboard to key stakeholders on a recurring basis.

**C**

**D**

Customize the information that shows up in the dashboard using the Report Builder.

Add links to the source sheets so anyone can dig into the details.

**Project Rollup Dashboard**

It can be hard to sift through multiple project plans and hone in on the tasks worth reporting to program leadership. Smartsheet's Project Rollup Dashboard makes it easy for project managers to roll important tasks, features, milestones or other project information into a single view. By simply flagging any row in a project plan, the information in that row shows up in this dashboard.

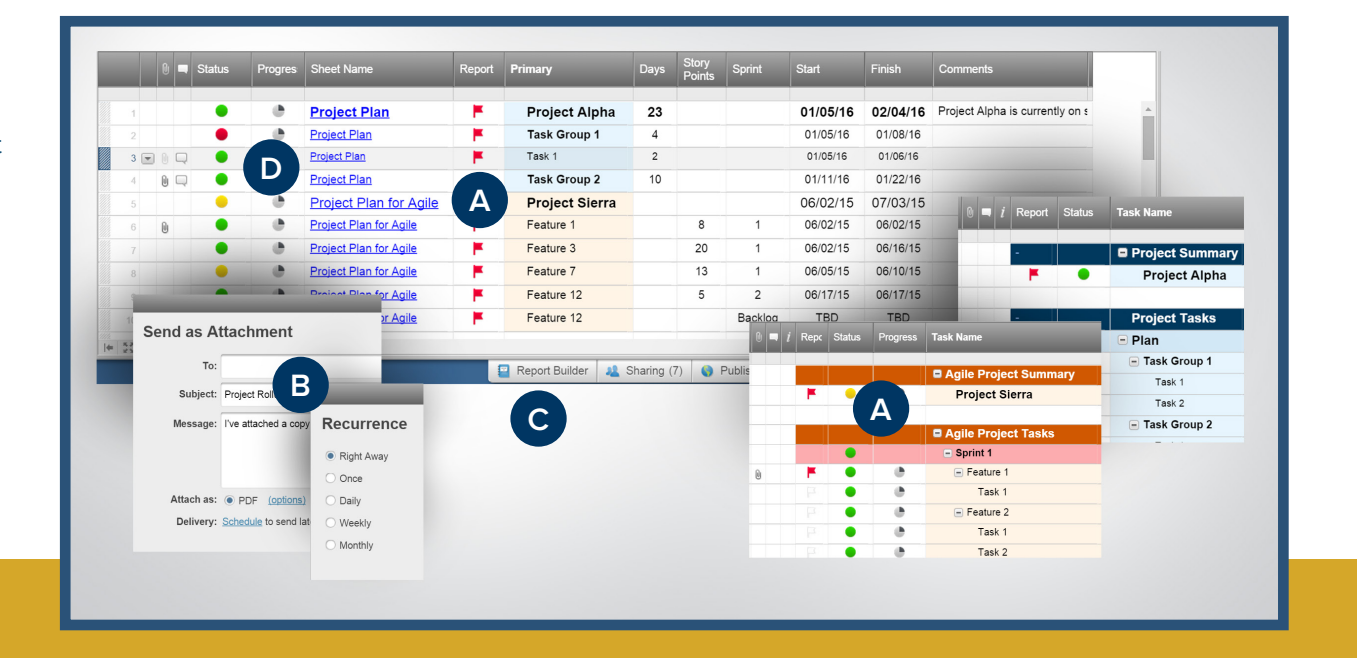

### **Weekly Status Report**

Nobody likes being left in the dark. One of a project manager's duties is to inform leadership teams of project status. To do this, it is absolutely critical that you receive frequent updates from your teams. Use a web form to streamline the weekly status report submission process -- you can easily set up recurring reminders with a link to the form and automatically insert completed forms into the sheet.

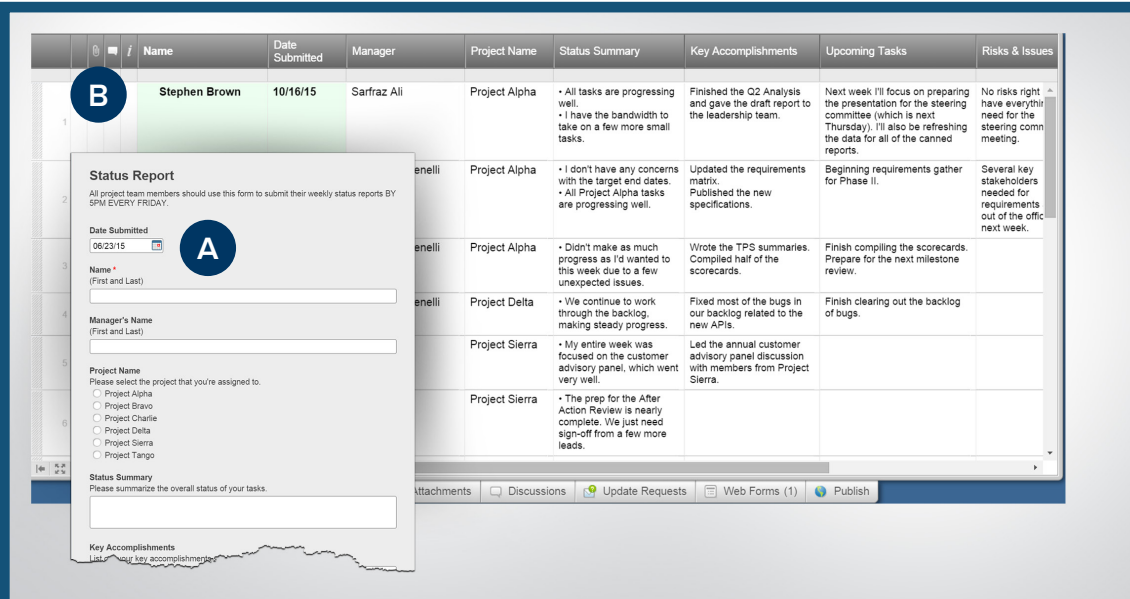

Use a fully customizable web form to gather submissions and then automatically add them to the sheet.

**B**

**A**

Easily verify that all team members have made their submissions by filtering or sorting on any column, like Name, Date Submitted or Project Name.

## **Jump-Start Your Project & Task Management with Smartsheet**

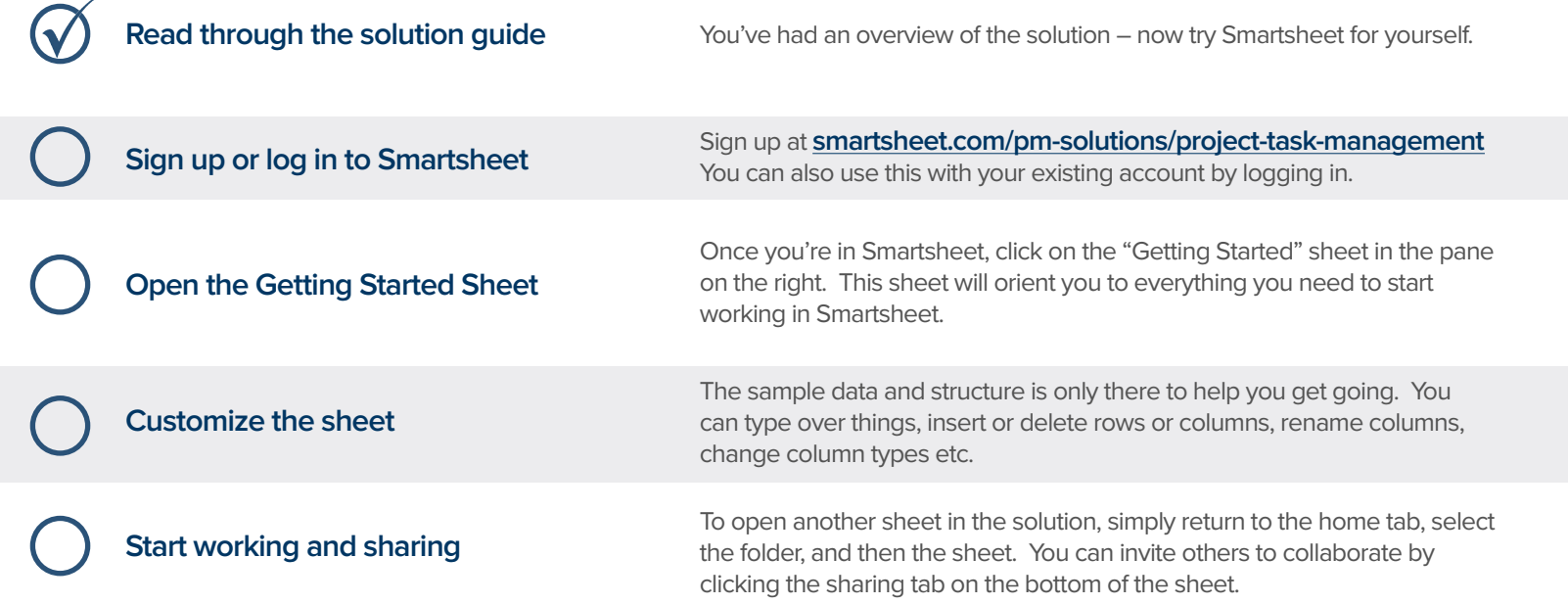

#### **Other Recommended Steps**

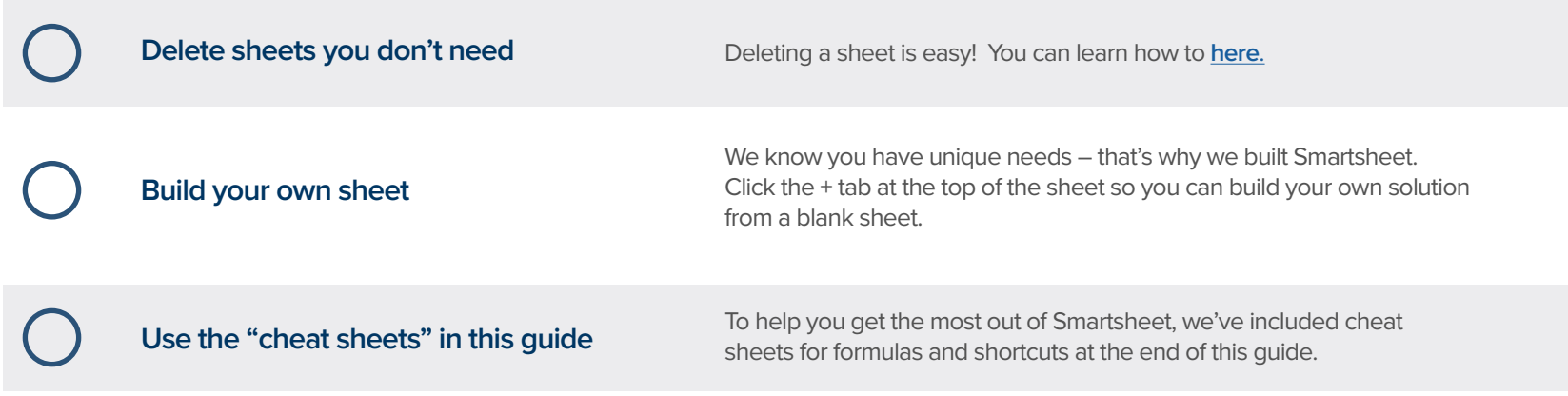

## **Website Management Solution Guide Project & Task Management Solution Guide**

### **Have questions or want to learn more about Smartsheet?**

#### **Smartsheet Help Center** - [help.smartsheet.com](http://help.smartsheet.com/)

Everything you need to help you get the most out of Smartsheet.

#### **Smartsheet Community** - [community.smartsheet.com](https://community.smartsheet.com/)

Ask questions, share best practices, and get help.

#### **Submit your question** - [solutions@smartsheet.com](mailto:solutions@smartsheet.com)

Want personalized help? Our design and services teams have you covered!

#### **Send us your feedback** - [help.smartsheet.com/customer/portal/emails/new](http://help.smartsheet.com/customer/portal/emails/new)

Share your thoughts or suggestions about Smartsheet or our Solutions.

#### **Plans and Pricing** - [smartsheet.com/pricing](http://www.smartsheet.com/pricing)

Enjoy your 30-day free trial.

#### **Smartsheet Cheat Sheet Keyboard Shortcuts**

**Basics**

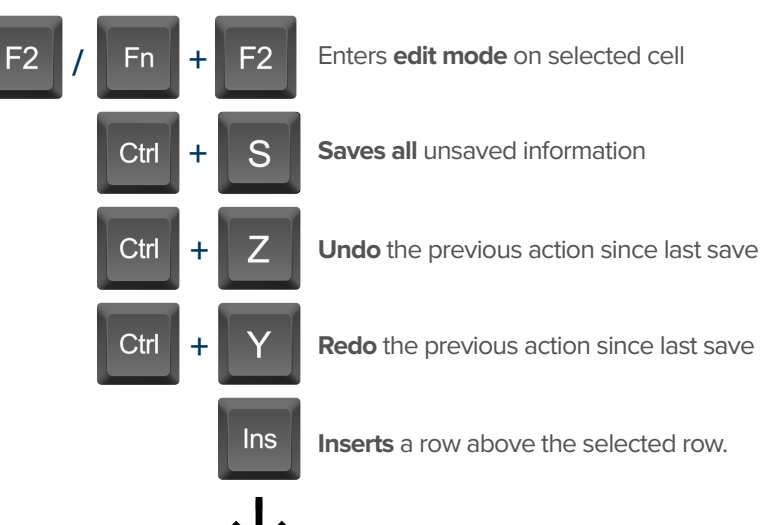

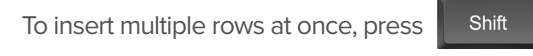

and select multiple row headers, then click in

#### **Formatting**

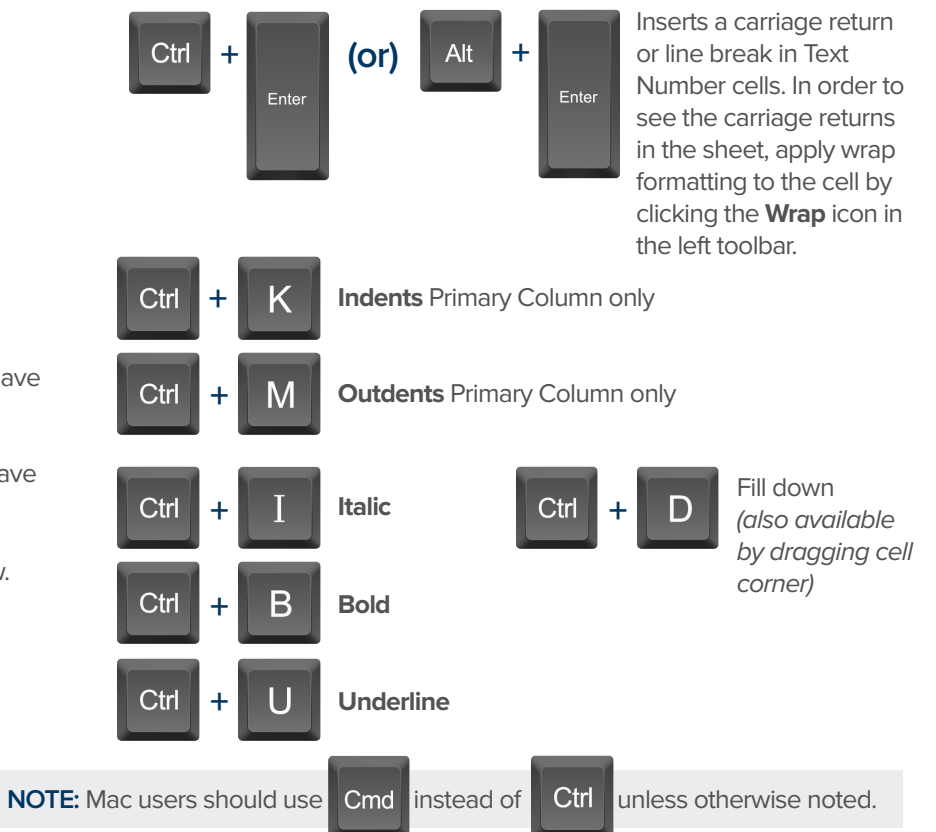

#### **Formulas**

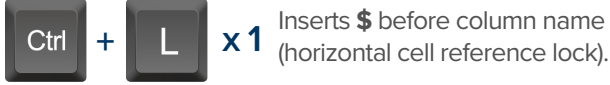

- Inserts **\$** after column **x 2** name (vertical cell reference lock).
- Inserts **\$**'s around **x 3** column name (full cell reference lock).

## **Date Column Cells**

- **t:** Inserts today's date.
- **+:** Enters date x days from today.
- **-:** Enters date x days before today.

**mon / tue / wed /** etc. Inserts date of the current

week's Monday, Tuesday, Wednesday, etc.

**yes:** Inserts yesterday's date.

**tom:** Inserts tomorrow's date

**next week:** Inserts date seven days from today.

last week: Inserts date from seven days ago.

**Dec 15 / Jan 3 /** etc: Inserts date of string entered.

### **Additional**

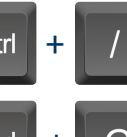

**Ctrl**  $\parallel + \parallel$  / **Displays the Open a Sheet** form.

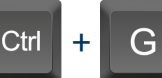

Displays the **Go To Row** form. Type in the row number you'd like to scroll to then click OK.

Home

Takes you to the first cell of the row you are currently on.

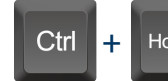

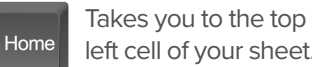

left cell of your sheet.

End

Takes you to the last cell of the row are are currently on.

Ctrl **+**

Takes you to the bottom right cell of your sheet.

Pg<br>Un

Moves you up in your sheet. Moves you down in your sheet.

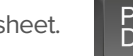

**Space** 

Displays or removes a checked box, star or flag in the selected cell. Learn more about checkbox, star and flag columns in our **[Column Types](http://help.smartsheet.com/customer/portal/articles/504619-column-types)** article.

End

## **Smartsheet Cheat Sheet**

**Formulas**

#### **Numeric Formulas**

**SUM():** Adds selected values, or a range of cells. Example: =SUM(Cost1: Cost5) Result: 1125.75

**AVG():** Averages selected values, or a range of cells. Example: =AVG(Cost1: Cost5) Result: 225.15

**MAX():** Returns the highest numeric value, or latest date. Example: =MAX(Cost1: Cost5) Result: 425.75

**MIN():** Returns the lowest numeric value, or earliest date. Example: =MIN(Cost1: Cost5) Result: 100

**INT():** Returns the integer portion of a given number. Example: =INT(Cost5) Result: 425

**ROUND():** Rounds a given number to the desired # of digits. Syntax: ROUND(cell1, #\_of\_digits) Example: =ROUND(Cost5, 1) Result: 425.8

**ABS():** Returns the absolute value of a given number. Example: =ABS(-85) Result: 85

**COUNT():** Counts non-blank cells in a given range. Example: =COUNT([Task Name]:[Task Name]) Result: 5

**LEN():** Returns the number of characters (length) in a given cell. Example: =LEN([Task Name]5) Result: 6NOTE: Formatting/currency values aren't included. Dates have a length of 5.

#### **Logic Formulas**

**IF():** Performs a logical test. One value is returned if the test is true, a different value is returned otherwise.

Syntax: IF(logical test, value if true, value if false) Example: =IF([Due Date]1 > [Due Date]2, "Date 1 is Larger". "Date 2 is Larger" Result: Date 2 is Larger

**ISBLANK():** Used within an IF formula to test if a cell is blank.

Example: =IF(ISBLANK([Task Name]1), "Cell is blank", "Cell isn't blank") Result: Cell isn't blank

**ISTEXT():** used within an IF formula to test if a cell contains text (and not checkboxes, dates, numbers, etc).

Example: =IF(ISTEXT([Due Date]1), "Cell is text", "Cell isn't text") Result: Cell isn't text

**ISNUMBER():** Used within an IF formula to test if a cell contains a number (a value which is not text, date, or checkbox).

Example: =IF(ISNUMBER([Task Name]1), "Cell is a number", "Cell isn't a number") Result: Cell isn't a number

**ISDATE():** Used in an IF formula to test if a cell contains a date.

Example: =IF(ISDATE([Due Date]1), "Cell is a date", "Cell isn't a date") Result: Cell is a date

**ISBOOLEAN():** Used in an IF formula to test if a cell contains a boolean value (check box, priority, star or flag).

Example: =IF(ISBOOLEAN(Done1), "Cell is a boolean", "Cell isn't a boolean") Result: Cell is a Boolean

#### **Smartsheet Cheat Sheet Formulas**

### **Logic Formulas (cont.)**

**AND():** Used within an IF formula. Evaluates if a set of logical expressions are True or False. If any expression is False it will evaluate as False.

Syntax: AND(boolean\_expression1, boolean\_expression2, boolean\_expression3, ...) Example: =IF(AND(Done1, Done2, Done3), "All Tasks Complete", "Tasks Incomplete") Result: Tasks Incomplete

**NOT():** Used within an IF formula. Performs a logical NOT on the supplied boolean expression (or cell reference).

Syntax: NOT(Done1) Example: =IF(NOT(Done1), "Task A Not Complete", "Task A Complete") Result: Task A Complete

**OR():** Used within an IF formula. Performs a logical OR on the supplied boolean expression or cells. Returns true if any are true; otherwise returns false. Syntax: OR([Due Date]1 > [Due Date]2, [Due Date]1 > [Due Date]3) Example: =IF(OR([Due Date]1 > [Due Date]2, [Due Date]1 > [Due Date]3), "Due Date 1 isn't the smallest", "Due Date 1 is the smallest") Result: Due Date 1 is the smallest

**NESTED IF():** Performs multiple logical tests. Smartsheet reads the IF statements in the formula from left to right, displaying a value based on which one evaluates to true.

Syntax: IF(logical\_test, value\_if\_true, IF(second\_logical\_test, value\_if\_true, value\_if\_all\_false)) Example: =IF([Task Name]1 = "Task A", "This is Task A", IF([Task Name]1 = "Task B", "This is Task B", "Neither Task A nor Task B")) Result: This is Task A

#### **Additional Formulas and Help**

**Formula Basics** - [smartsheet.com/formula-basics](http://smartsheet.com/formula-basics)

How to create a formula and reference cells, columns, and ranges in your sheet

**Text Formulas** - [smartsheet.com/text-formulas](http://smartsheet.com/text-formulas) Find, Replace, capitalizing text, etc

**Date Formulas** - [smartsheet.com/formula-basics](http://smartsheet.com/formula-basics) TODAY() formula, calculating working days, creating dates, etc

**Advanced Formulas** - [smartsheet.com/date-formulas](http://help.smartsheet.com/customer/portal/articles/775363-using-formulas#date) Weighted average, prorate, countif, countif s, sumif, sumif s

**Using Hierarchy in Formulas** - [smartsheet.com/using-hierarchy-in-formulas](http://smartsheet.com/using-hierarchy-in-formulas) How to reference child rows

**Formula Error Messages** - [smartsheet.com/formula-error-messages](http://smartsheet.com/formula-error-messages) What they mean, and how to troubleshoot

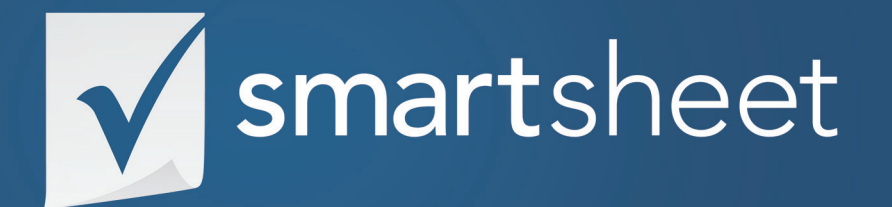

**Project & Task Management Solution Guide** *PROJECT .03* Last Updated:June 2015